Branch Deployment on TomCat Oracle FLEXCUBE Universal Banking Release 12.2.0.0.0 [May] [2016]

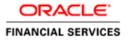

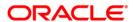

# **Table of Contents**

| ۱. | DEI | PLOYING DECENTRALIZED BRANCH APPLICATION | . 1-1 |
|----|-----|------------------------------------------|-------|
|    | 1.1 | Introduction                             | . 1-1 |
|    | 1.2 | Prerequisites                            | . 1-1 |
|    | 12  | I Denloyment from Tomcat Manager         | 1-2   |

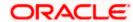

## 1. Deploying Decentralized Branch Application

## 1.1 Introduction

This chapter explains the steps to deploy Decentralized Branch Application.

## 1.2 Prerequisites

Prior to deploying decentralized branch application, make sure that the following tasks are completed.

- Build the Decentralized Branch using Oracle FLEXCUBE Installer.
- Create the Debug folder according to the properties file configuration (if debug is enabled)
- Copy the file 'ojdbc6.jar' into 'lib' folder of Tomcat.
  - \$CATALINA\_HOME/lib (in case of UNIX )
  - %CATALINA\_HOME%\lib (in case of windows)
- Copy the file 'ucp.jar' into 'lib' folder of Tomcat.
  - > \$CATALINA\_HOME/lib (in case of UNIX )
  - > %CATALINA\_HOME%\lib (in case of windows)
- tomcat-users.xml has to be edited to include the admin user and password.

Add these two lines in 'tomcat-users' tag.

```
<role rolename="manager-gui"/>
```

<user username="<admin user>" password="<password>" roles="manager-gui"/>

Location of tomcat-users.xml is

- \$CATALINA\_HOME/conf (in case of UNIX )
- > "CATALINA\_HOME" \conf (in case of windows)

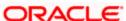

- In web.xml set the value of the parameters max-file-size and max-request-size to 524288000.
   Location of web.xml is
  - \$CATALINA\_HOME/webapps/manager/WEB-INF (in case of UNIX )
  - %CATALINA\_HOME%\webapps\manager\WEB-INF (in case of windows)

```
<multipart-config>
    <!-- 500MB max -->
    <max-file-size>524288000</max-file-size>
    <max-request-size>524288000</max-
request-size>
    <file-size-threshold>0</file-size-threshold>
    </multipart-config></multipart-config>
```

#### Note the following:

- You need to restart Tomcat if the JAR file has been copied when Tomcat was running.
- 'ojdbc6.jar' and 'ucp.jar' can be found in the oracle DB installation folder.
  - 'ORACLE\_HOME/jdbc/lib' (for ojdbc6.jar)
  - 'ORACLE HOME/ucp/lib' (for ucp.jar)

#### 1.2.1 <u>Deployment from Tomcat Manager</u>

To deploy the Decentralized Branch Application from Tomcat Manager, follow the steps given below:

1. Open the Tomcat Manager from the URL:

http://<ServerIP>:port/manager/htm

In this.

ServerIP: System IP on which Tomcat is running

Port: http port of the Tomcat Server

E.g.: http://127.0.0.1/:8080/manager/html

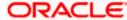

2. Request to display the Tomcat Manager web page.

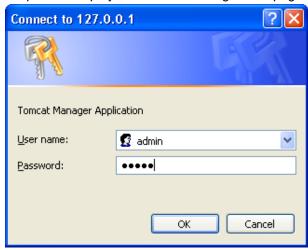

- 3. Specify the user name and password. Click 'OK'.
- 4. If the authentication is successful, the Tomcat Manager web page is displayed.

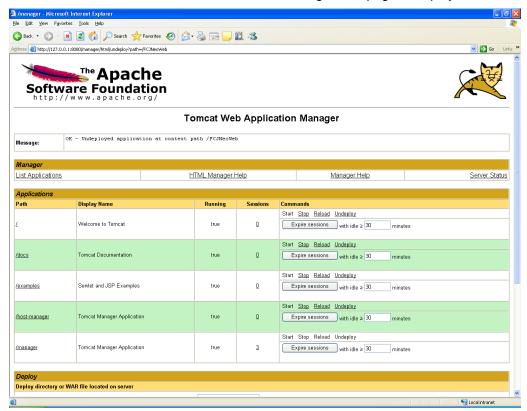

5. Scroll down and find the option 'War file to deploy'.

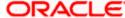

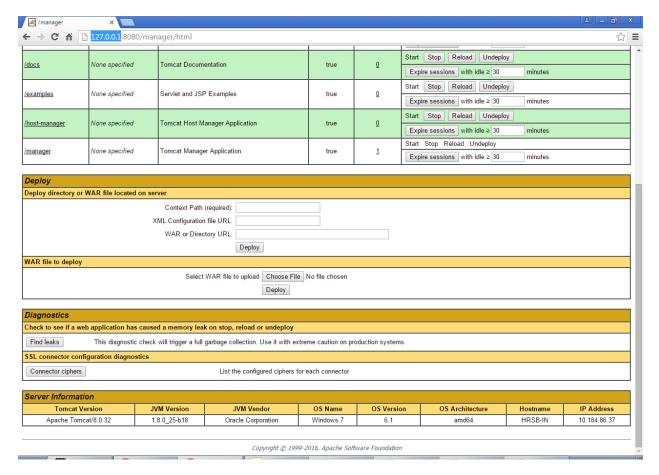

- 6. Click 'Choose File' button and select the WAR file.
- 7. Click 'Deploy' button.

After uploading the WAR file, Tomcat will automatically start the Application. Once the Application is started successfully, you can find the Application Context in the Tomcat Manager.

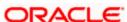

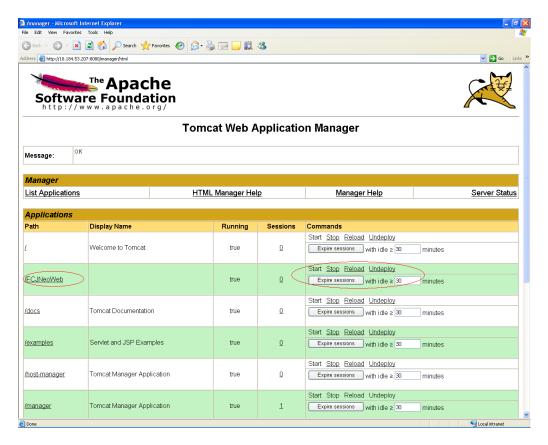

Web can find the links to Stop, Start, Redeploy and Undeploy the Application.

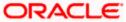

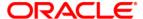

Branch Deployment on TomCat [May] [2016] Version 12.2.0.0.0

Oracle Financial Services Software Limited Oracle Park Off Western Express Highway Goregaon (East) Mumbai, Maharashtra 400 063 India

Worldwide Inquiries: Phone: +91 22 6718 3000 Fax:+91 22 6718 3001 www.oracle.com/financialservices/

www.oracie.com/imanciaiservices/

Copyright © 2007, 2016, Oracle and/or its affiliates. All rights reserved.

Oracle and Java are registered trademarks of Oracle and/or its affiliates. Other names may be trademarks of their respective owners.

U.S. GOVERNMENT END USERS: Oracle programs, including any operating system, integrated software, any programs installed on the hardware, and/or documentation, delivered to U.S. Government end users are "commercial computer software" pursuant to the applicable Federal Acquisition Regulation and agency-specific supplemental regulations. As such, use, duplication, disclosure, modification, and adaptation of the programs, including any operating system, integrated software, any programs installed on the hardware, and/or documentation, shall be subject to license terms and license restrictions applicable to the programs. No other rights are granted to the U.S. Government.

This software or hardware is developed for general use in a variety of information management applications. It is not developed or intended for use in any inherently dangerous applications, including applications that may create a risk of personal injury. If you use this software or hardware in dangerous applications, then you shall be responsible to take all appropriate failsafe, backup, redundancy, and other measures to ensure its safe use. Oracle Corporation and its affiliates disclaim any liability for any damages caused by use of this software or hardware in dangerous applications.

This software and related documentation are provided under a license agreement containing restrictions on use and disclosure and are protected by intellectual property laws. Except as expressly permitted in your license agreement or allowed by law, you may not use, copy, reproduce, translate, broadcast, modify, license, transmit, distribute, exhibit, perform, publish or display any part, in any form, or by any means. Reverse engineering, disassembly, or decompilation of this software, unless required by law for interoperability, is prohibited.

The information contained herein is subject to change without notice and is not warranted to be error-free. If you find any errors, please report them to us in writing.

This software or hardware and documentation may provide access to or information on content, products and services from third parties. Oracle Corporation and its affiliates are not responsible for and expressly disclaim all warranties of any kind with respect to third-party content, products, and services. Oracle Corporation and its affiliates will not be responsible for any loss, costs, or damages incurred due to your access to or use of third-party content, products, or services.

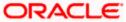